# **Southernalia iProMOH installation sur Cisco UC320:**<br>
Interalia Support Technique:<br>
Tel: (403) 288-2706 select option 3<br>
Email: support@interalia.com<br>
An and is support@interalia.com<br>
An and is related to the subset of the **UC320:**

**Interalia Support Technique: Tel: (403) 288-2706 select option 3 Email: support@interalia.com**

### **Considérations légal :**

Au Canada il est illégal d'utiliser un la musique d'une station de radio ou de la musique commerciale (CD ou autres) comme source de musique en attente sans les licences appropriées. Le iProMOH inclut une pièce musique libre de droit de 4 minutes qui est en conforme aux lois de rediffusion canadienne dès l'installation du système. Assurez-vous que tout autre contenu ajouté soit légal avec les licences appropriées à l'utilisation. Les quatre principales agences de gestions des droits de rediffusion sont :

- SOCAN<br>• ASCAP
- **ASCAP**
- **BMI**
- • SESAC

Pour plus d'information sur les droits de synchronisation, les droits d'exécution publique et les informations concernant la rediffusion de matériel sous copyright, nous vous invitons à visiter le site Web suivant pour obtenir plus d'informations. Société des auteurs, compositeurs et éditeurs de musique du Canada: http://www.socan.ca

**Interalia Canada**

6815 - 8th Street N.E. Calgary, Alberta Canada T2E 7H7 Tel: (403) 288 2706 or 1-800-661-9406 Fax: (403) 288 5935 Email: info@interalia.com

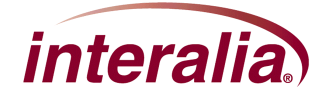

# **Guide technicien pour l'installation du iProMOH sur un Cisco UC320W**

- 1. Positionner le iProMOH près du UC320W et d'une connexion réseau disponible.
- 2. En utilisant le câble Ethernet, brancher la prise "NETWORK" du iProMOH au réseau LAN
- 3. En utilisant le câble RCA et l'adaptateur de 3.5mm, Brancher la sortie 600Ω du canal 1 du iProMOH à la prise LINE IN.

\*Voir le diagramme de l'arrière du UC320W Illustration 1.

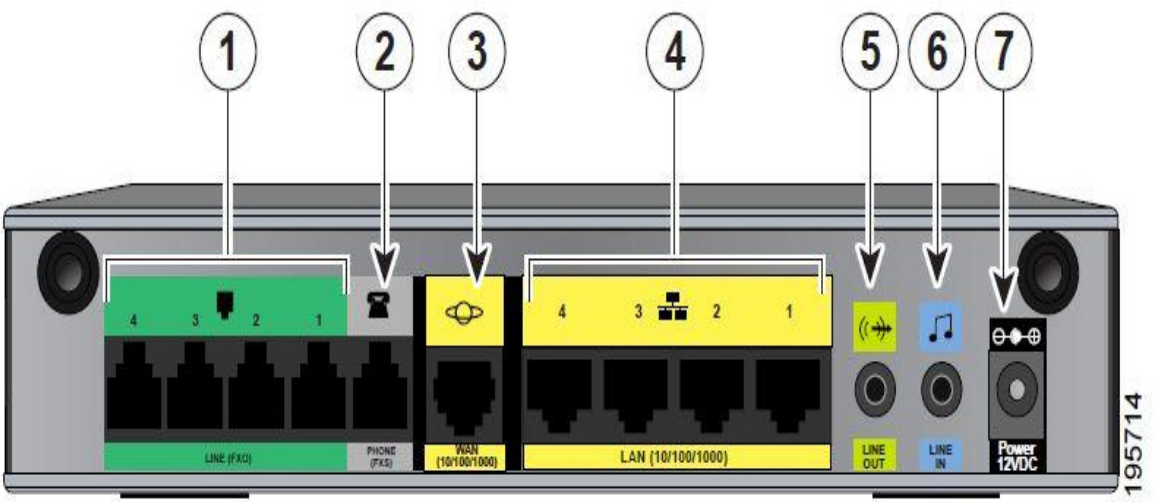

### \*Figure 1

- Ligne (FXO) Brancher les lignes téléphonique pour service téléphonique traditionnel
- Téléphone (FXS) Branchement d'unité analogue, tel qu'un téléphone
- • WAN Brancher à l'accès réseau à large bande ou à un port de liaison montante d'un commutateur Ethernet.
- LAN Branchement des téléphones IP et autres dispositifs réseaux.
- LINE OUT Branchement à un système de sonorisation.
- LINE IN Branchement vers une source de musique externe.
- POWER Branchement vers la source d'alimentation.

Voir les instructions dans le guide d'administration du UC320W.

### **Interalia Canada**

6815 - 8th Street N.E. Calgary, Alberta Canada T2E 7H7 Tel: (403) 288 2706 or 1-800-661-9406 Fax: (403) 288 5935 Email: info@interalia.com

- 4. Brancher le bloc d'alimentation 9V C.C du iProMOH à une prise d'alimentation.
- 5. Pour écouter la sortie du iProMOH sur le Cisco UC320W téléphoner à un autre poste du système et mettez-vous en attente. Illustration 2 illustre les branchements.

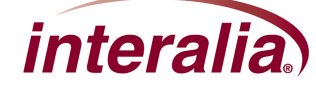

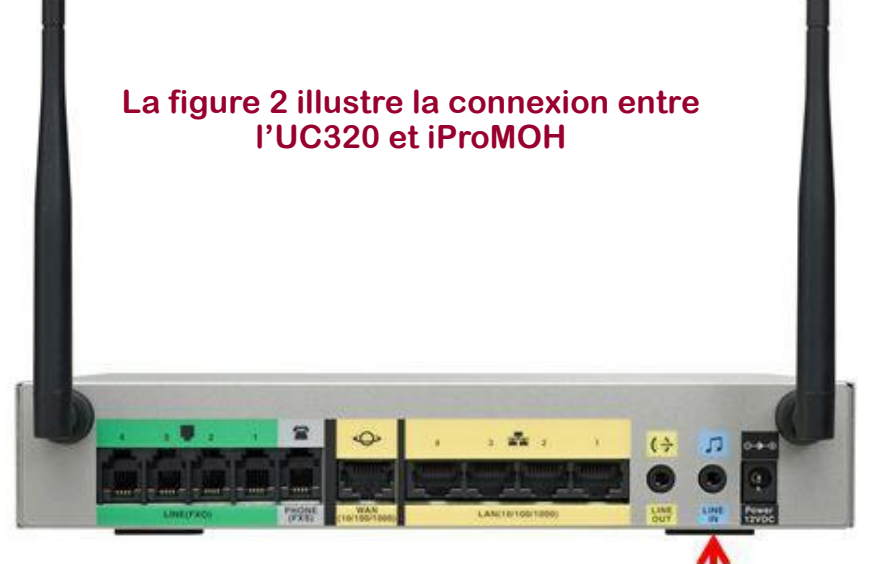

**Branchement audio pour MOH**

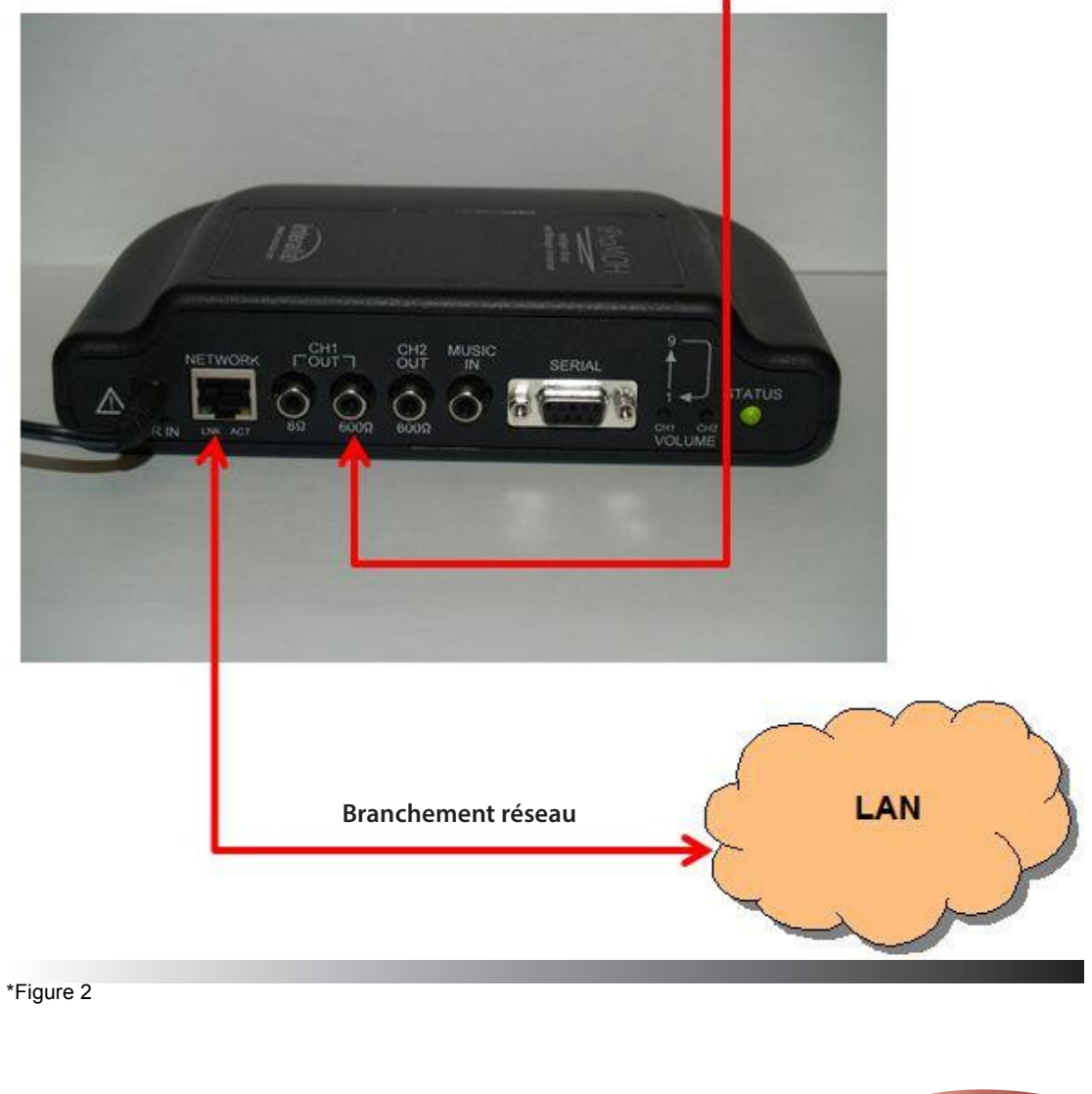

**Interalia Canada** 6815 - 8th Street N.E. Calgary, Alberta

Canada T2E 7H7 Tel: (403) 288 2706 or 1-800-661-9406 Fax: (403) 288 5935 Email: info@interalia.com

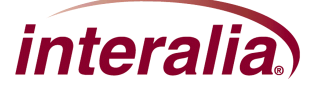

 $\qquad \qquad$ 

**iProMOH - Cisco UC320**

 $\geq$ 

CISCO

## **Musique**

Utilisez la page Configuration > Téléphonie sur site > Musique pour sélectionner la source musicale et activer la musique pour les appels en attente et les appels parqués.

Définissez également le numéro de poste à composer pour écouter la musique.

**Remarque :** reportez-vous à l'illustration à l'écran pour l'emplacement du port d'entrée de ligne, où vous pouvez connecter une source musicale externe. Pour agrandir l'image, vous pouvez placer le pointeur de la souris sur l'icône représentant un pointeur.

- **Interne :** Utilisez le serveur de musique interne pour les fonctions musicales activées. Un fichier de musique standard est stocké sur l'appareil à cette fin.
- **Externe** : Utilisez un serveur de musique externe pour toutes les fonctions musicales activées. Vous pouvez connecter un iProMOH au port d'entrée de ligne à cette fin. Si vous sélectionnez cette option mais qu'aucune source musicale n'est détectée, le système basculera sur la source musicale interne.
- **• Lire la musique pour les appels en attente :** Cochez cette case pour lire la musique lors des appels mis en attente. Décochez la case pour désactiver cette fonction.
- **• Lire la musique pour les appels parqués :** Cochez cette case pour lire la musique lors des appels parqués à l'aide de la fonction Parcage d'appels. Décochez la case pour désactiver cette fonction.
- **• Lire la musique via le service d'annonce générale externe :** Cochez cette case pour activer une source musicale externe à lire sur un haut-parleur externe. Il faut pour cela qu'une source musicale externe soit connectée au port d'entrée de ligne de l'unité Cisco UC320W et qu'un haut-parleur externe soit connecté au port de sortie de ligne.
- **• Poste pour écouter la musique :** conservez le numéro par défaut ou entrez un numéro de poste que les utilisateurs peuvent appeler à partir d'un téléphone IP pour écouter la musique. Les numéros de poste doivent être uniques et conformes aux règles saisies à la page Numérotation interne. Si vous saisissez un numéro de poste non valide ou en double, un message d'erreur s'affiche. Astuce : pour saisir rapidement un numéro de poste valide, cliquez sur l'icône du téléphone située à côté

du champ du numéro du poste.

# **Comment puis-je configurer l'attente musicale afin d'utiliser un enregistrement différent de la musique par défaut ? Nous aimerions créer une boucle comprenant de la musique et des annonces.**

Pour ce scénario, accomplissez les tâches suivantes :

- Préparez votre enregistrement et stockez-le sur votre lecteur de fichiers musicaux.
- Branchez le lecteur iProMOH sur le port d'entrée de ligne du système Cisco UC 320W. Utilisez les commandes du lecteur de fichiers musicaux pour lire l'enregistrement.
- Dans l'utilitaire de configuration, utilisez la page Configuration > Téléphonie sur site > Musique. Choisissez l'option Externe pour utiliser une source externe de musique.

Lorsque vous avez saisi tous les paramètres, appliquez la configuration. Pour effectuer une vérification, vous pouvez passer un appel entre deux postes. L'enregistrement démarre lorsqu'un appel est mis en attente. Si l'enregistrement ne démarre pas, vérifiez les paramètres du lecteur iProMOH. Le système passera à la source de musique interne si le son n'est pas détecté par le iProMOH.

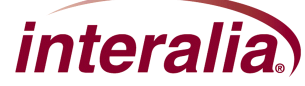

**Interalia Canada** 6815 - 8th Street N.E. Calgary, Alberta Canada T2E 7H7 Tel: (403) 288 2706 or 1-800-661-9406 Fax: (403) 288 5935 Email: info@interalia.com